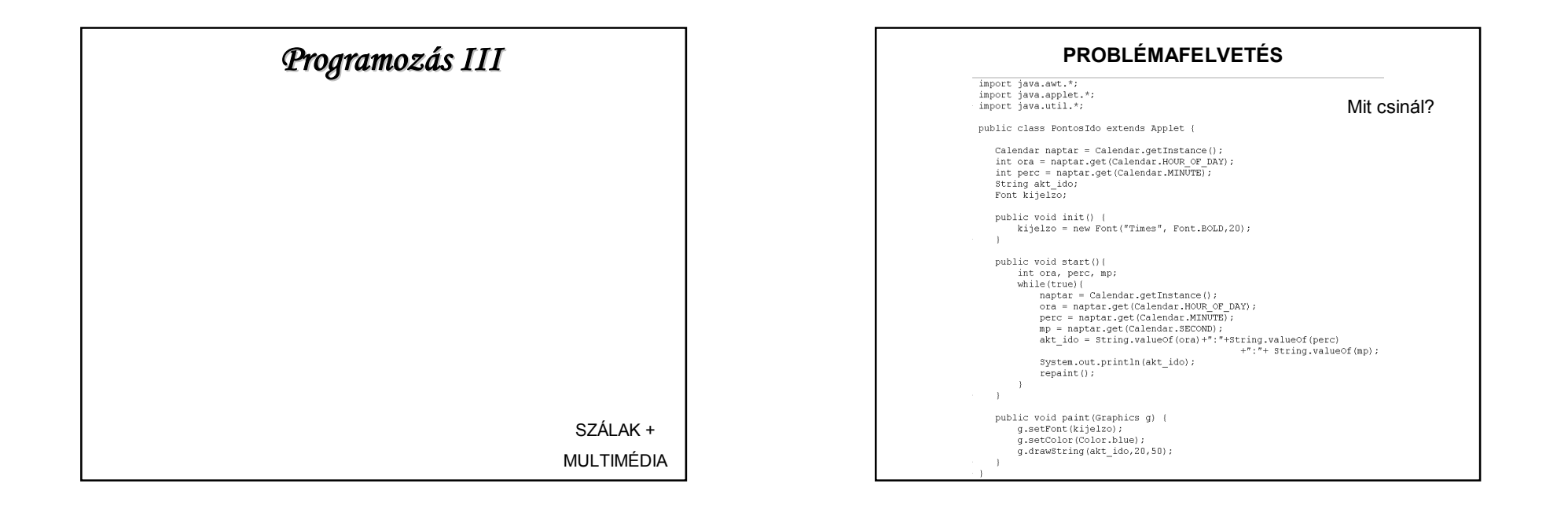

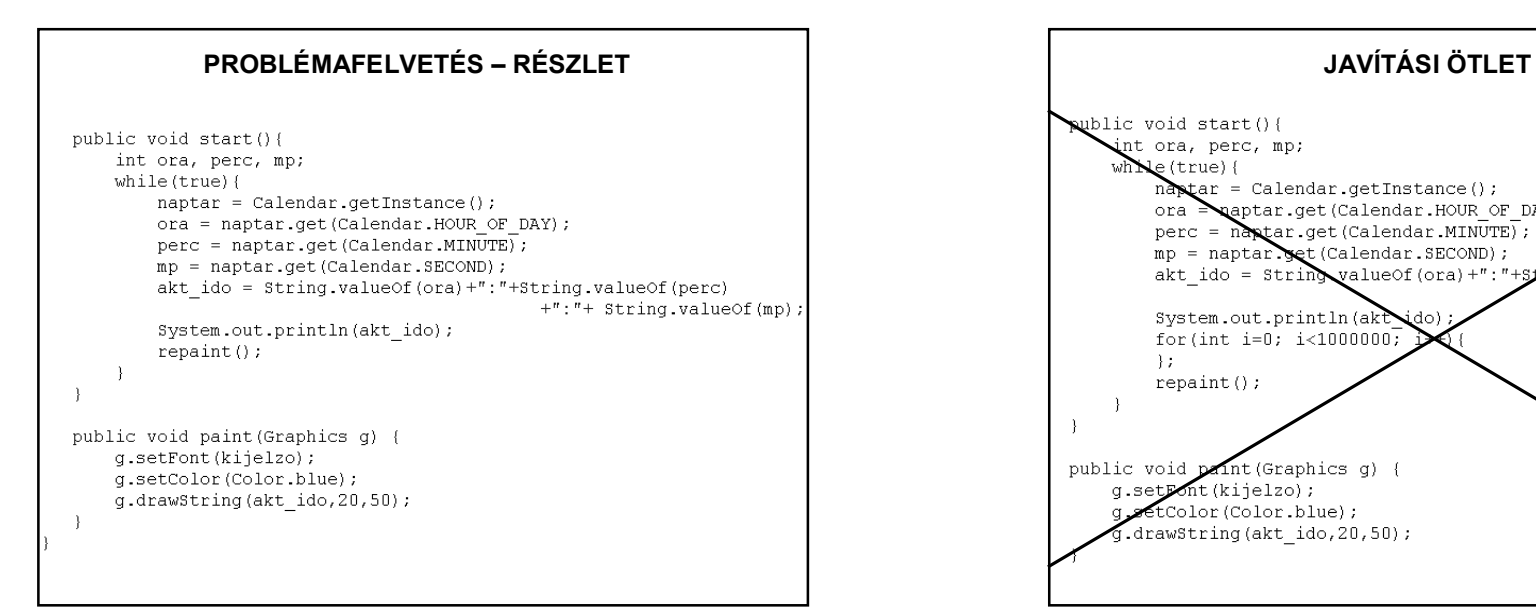

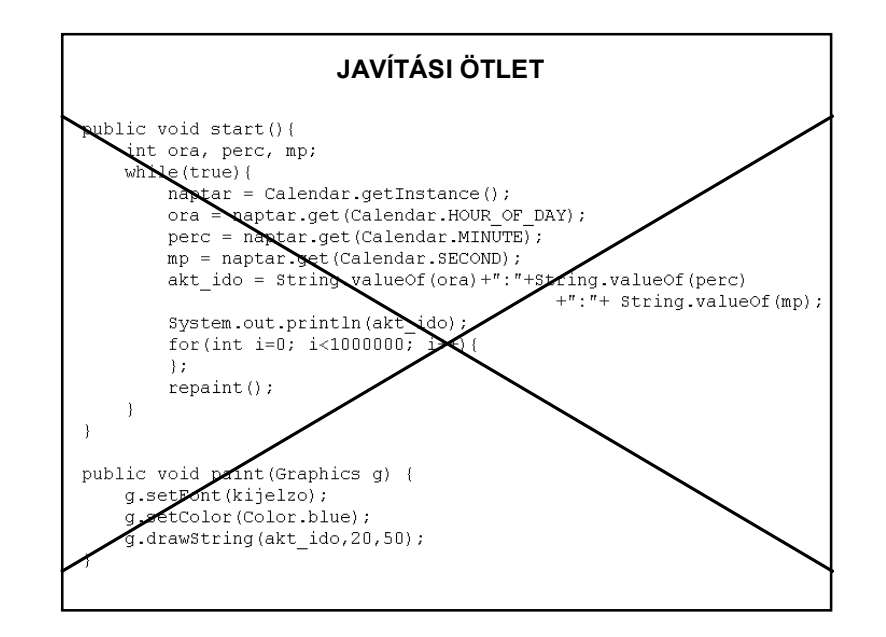

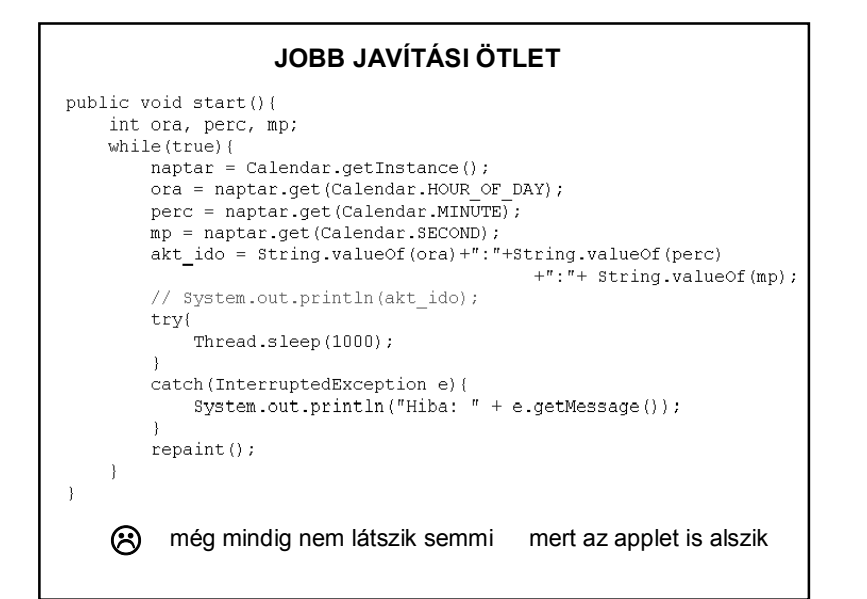

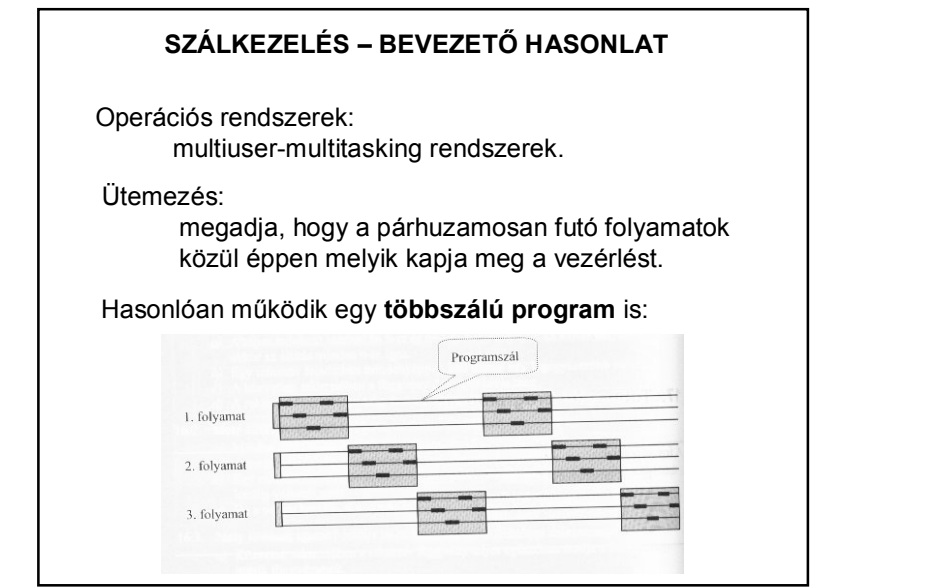

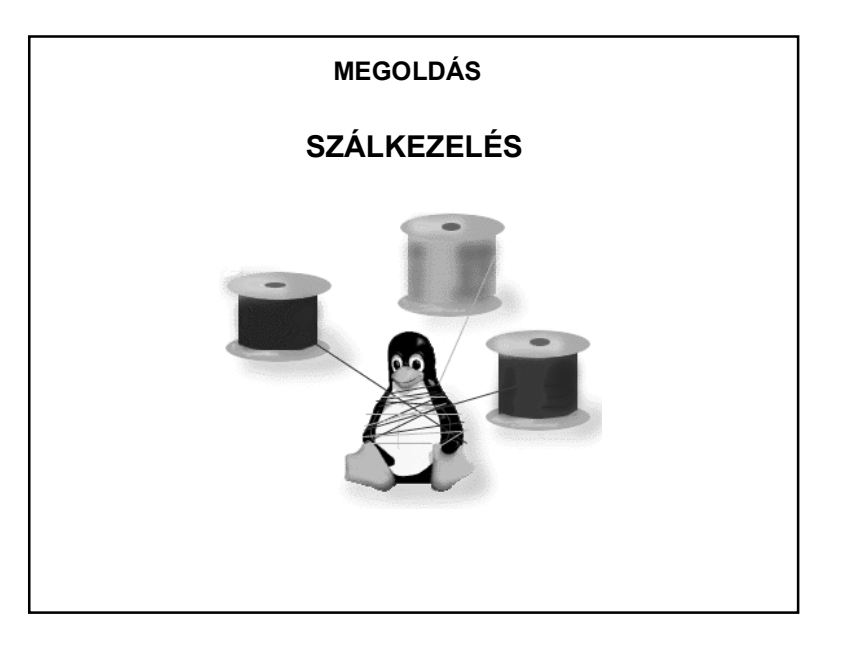

#### **SZÁLKEZELÉS**

A szálkezelés alapja a programszál: A szál (*thread*) egy egyedülálló irányító folyamat a programon belül.

A szál hasonló a soros programhoz:

– van kezdete, végrehajtandó része és befejezése;

– a szál is csak bizonyos időszakaszokban fut.

De a szál maga nem önálló program, nem lehet önállóan futtatni, csak a program részeként fut.

Egy programban több szál futhat "párhuzamosan".

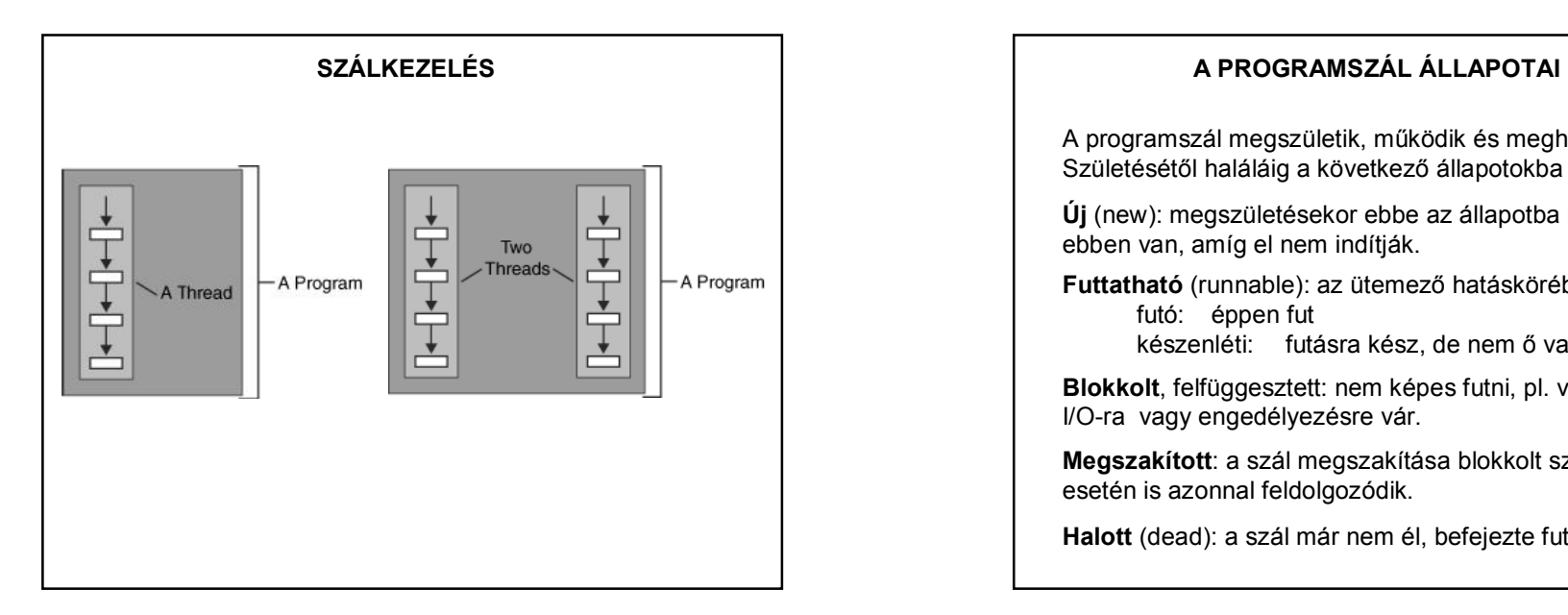

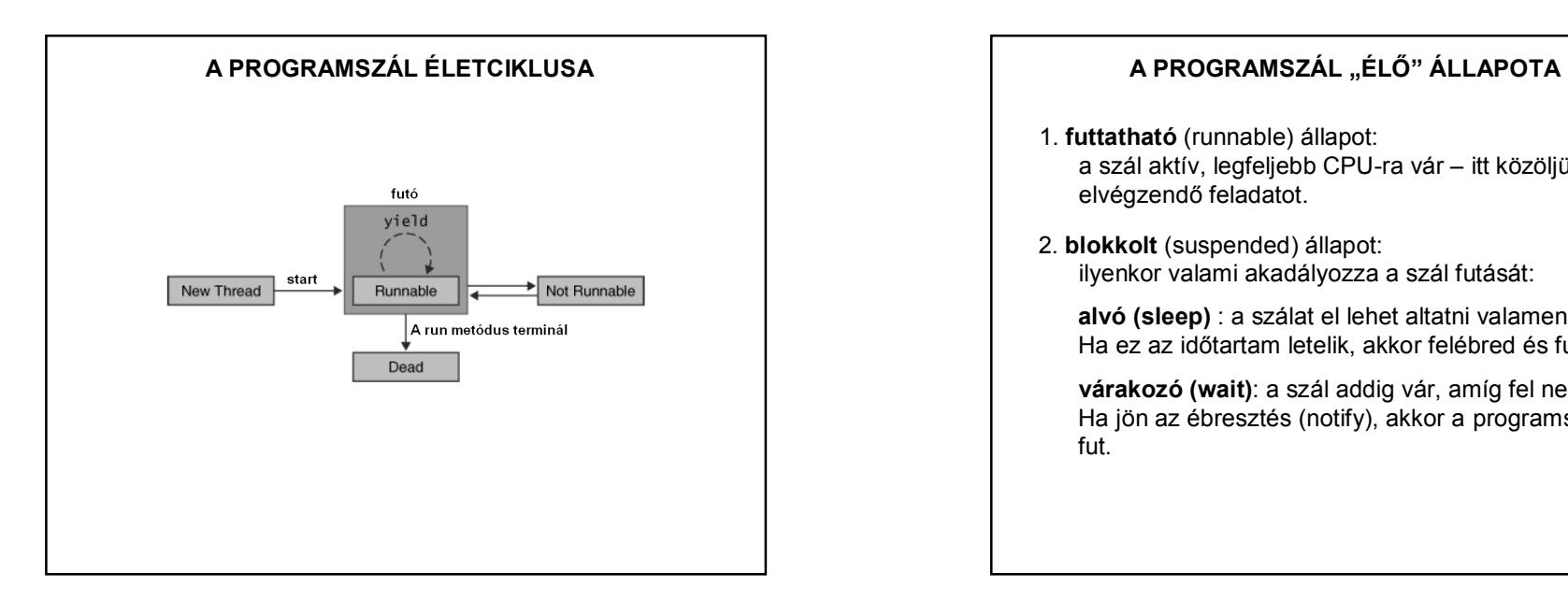

A programszál megszületik, működik és meghal. Születésétől haláláig a következő állapotokba juthat:

**Új** (new): megszületésekor ebbe az állapotba kerül, és ebben van, amíg el nem indítják.

**Futtatható** (runnable): az ütemező hatáskörébe került: futó: éppen fut készenléti: futásra kész, de nem ő van soron.

**Blokkolt**, felfüggesztett: nem képes futni, pl. valamilyen I/O-ra vagy engedélyezésre vár.

**Megszakított**: a szál megszakítása blokkolt szálak esetén is azonnal feldolgozódik.

**Halott** (dead): a szál már nem él, befejezte futását.

- 1. **futtatható** (runnable) állapot: a szál aktív, legfeljebb CPU-ra vár – itt közöljük az elvégzendő feladatot.
- 2. **blokkolt** (suspended) állapot: ilyenkor valami akadályozza a szál futását:

**alvó (sleep)** : a szálat el lehet altatni valamennyi időre. Ha ez az időtartam letelik, akkor felébred és fut tovább.

**várakozó (wait)**: a szál addig vár, amíg fel nem ébresztik. Ha jön az ébresztés (notify), akkor a programszál tovább fut.

### **ÁLLAPOTÁTMENETEK**

új futtatható (készenléti): *start()* hatására

futó  $\leftrightarrow$  készenléti: ütemezés hatására, (szálak ütemezése)

futtatható  $\rightarrow$  halott: run() metódus vége

futtatható megszakított: *interrupt()* hatására

blokkolt megszakított: *interrupt()* hatására

futtatható (futó) blokkolt: *wait(), sleep(),* illetve I/O

vagy másik szál hatására

blokkolt futtatható (készenléti): *notify()* vagy az idő letelte, másik szál befejeződése, I/O vége

# **SZÁLAK – "ALVÁS-ÉBREDÉS"**

A nem futtatható állapotból való kilépés feltételei:

• Ha a szál alvó állapotban van, akkor le kell telnie a meghatározott időnek.

• Ha egy szál egy feltételre vár, akkor egy másik objektumnak kell értesítenie a várakozó szálat a feltétel teljesüléséről a *notify* vagy *notifyAll* metódus meghívásával.

• Ha egy szál blokkolva volt egy I/O művelet miatt, az I/O műveletnek be kell fejeződnie.

## **SZÁLAK – "ALVÁS-ÉBREDÉS"**

Az alatt az idő alatt, amíg a szál alvó állapotban van, a szál nem fut, még akkor sem, ha a processzor erőforrásai elérhetővé válnak.

Miután letelik az alvásra szánt idő, a szál újra futtathatóvá válik: ha a processzor erőforrásai elérhetővé válnak, a szál újra futni kezd.

Minden egyes nem futtatható állapotba kerüléskor egy specifikus és megkülönböztethető *exit* metódus téríti vissza a szálat a futtatható állapotba, De csak megfelelő feltételek teljesülése esetén fog ismét futni.

## **JAVA PROGRAMSZÁL**

A programszál is egy objektum: a Thread osztály leszármazottja.

A Thread osztály a java.lang csomag része, ezért nem kell külön importálni.

#### Létrehozása:

- (1) **Thread** osztály kiterjesztésével vagy
- (2) a **Runnable** interfész implementálása + egy Thread példány létrehozása.

Miért van szükség kétfajta megoldásra?

#### **JAVA PROGRAMSZÁL A THREAD KITERJESZTÉSÉVEL**

1. A Thread osztály kiterjesztésével létrehozott osztályt **példányosítjuk**.

Ekkor létrejön egy szál, de még nem működik!

2. A futtatáshoz meg kell hívnunk a Thread osztályból örökölt **start()** metódust. Ez inicializálja a szálat, és elindítja annak **run()** metódusát.

3. A **run()** metódus a szál "főprogramja", itt kap helyet az összes olyan művelet, amelyet a szálnak el kell végeznie. **Szál készítésekor ezt a run() metódust kell átírnunk!!!**

#### **JAVA PROGRAMSZÁL A THREAD KITERJESZTÉSÉVEL PÉLDA**

```
class Szal extends Thread {
```

```
@Override
public void run() {
    System.out.println("Ez a " + this.getName() + " szál");
\lambda
```

```
public class Proba {
```
 $\rightarrow$ 

 $\rightarrow$ 

```
public static void main (String[] args) {
    Szal a, b;
    a = new Scal();
                                              Ez a egyik szál
    a.setName("equik");Ez a másik szál
    b = new Scal();
    b.setName("másik");
    a.start();
    b.start();
\rightarrow
```
**JAVA PROGRAMSZÁL A RUNNABLE IMPLEMENTÁLÁSÁVAL**

A Runnable interfész egyetlen **run()** metódust tartalmaz, használatára általában akkor van szükség, ha a run metódust tartalmazó osztály nem származhat a Thread osztályból.

Ilyenkor egy, a **Runnable interfész**t megvalósító osztály egy példányát adjuk át a Thread osztály konstruktorának.

Példákon világítjuk meg az eddigieket:

Példa: Hozzunk létre két szálat, és írjuk ki, hogy éppen melyik szál működik.

#### **JAVA PROGRAMSZÁL A RUNNABLE IMPLEMENTÁLÁSÁVAL PÉLDA**

```
class Szal implements Runnable {
```

```
Roverride
   public void run() {
       System.out.println("Ez a " +
                           Thread.currentThread().getName() + " szál");
   \rightarrownublic class Proba (
   public static void main(String[] args) {
        Szal programSzal = new Szal();
                                                       Ez a egyik szál
        Thread a = new Thread(program5zal);
                                                       Ez a másik szál
        a.setName("egyik") ;
       Thread b = new Thread(programStal);b.setName("másik");
       a.start();
       b.start();
   \rightarrow
```
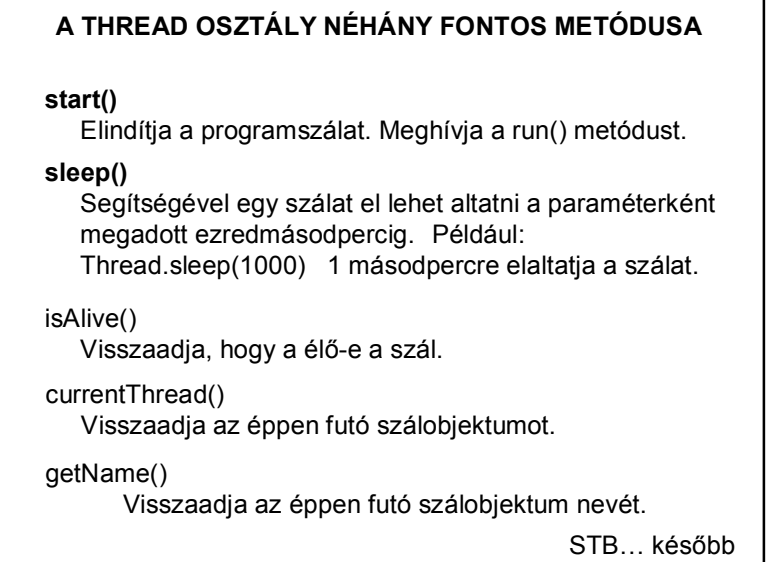

# **SZÁLAK – NÉHÁNY PÉLDA**

#### **1. feladat:**

Készítsünk konzolos programot: a) Egy szál segítségével fél másodpercenként (500 ezredmásodperc) írjunk ki egy-egy véletlenül generált mondatot. (Soronként egyet.) b) Egy másik szál segítségével készítsünk bekezdéseket, vagyis ez a szál véletlen időközönként (1-3 másodpercenként) emeljen sort.

# **1. FELADAT – MEGOLDÁS** public class Szoveg { private final static int VARAKOZAS = 500; private static final int ALSO = 1000; private static final int FELSO = 3000; public static void main(String args[]) { Szal1 egy = new Szal1(true, VARAKOZAS); Szal2 ketto = new Szal2 (ALSO, FELSO, true); egy.start(); ketto.start();  $\rightarrow$ Létrehozzuk és elindítjuk a szálakat

```
lass Szal1 extends Thread {
                1. fut;<br>1. Megoldás (folytos)
  public Szal1 (boolean fut, int varakozas) ( \ldots 4 \text{ lines})@Override
  public void run() {
      String alany[] = {"kutya", "macska", "tanár", "diak"};
      String allitmany[] = {"ugat", "nyávog", "tanít", "tanul", "alszik", "bulizik"};
      String jelzo[] = {"", "okos", "ügyes", "álmos", "buta", "bátor"};
      String nevelo;
      int i1, i2, i3;
      while (fut) {
         i1 = (int) (Math.random() * jelzo.length);
          i2 = (int) (Math. random() * alany. length);
         i3 = (int) (Math.random() * allitmany.length);
          nevelo = "A(z)":System.out.println(nevelo + " " + jelzo[i] + " "+ alany[i2] + " " + allitmany[i3] + ".");
          try {
              sleep(varakozas);
          } catch (InterruptedException ex) {
              Logger.getLogger(Szal1.class.getName()).log(Level.SEVERE, null, ex);
          \rightarrow
```
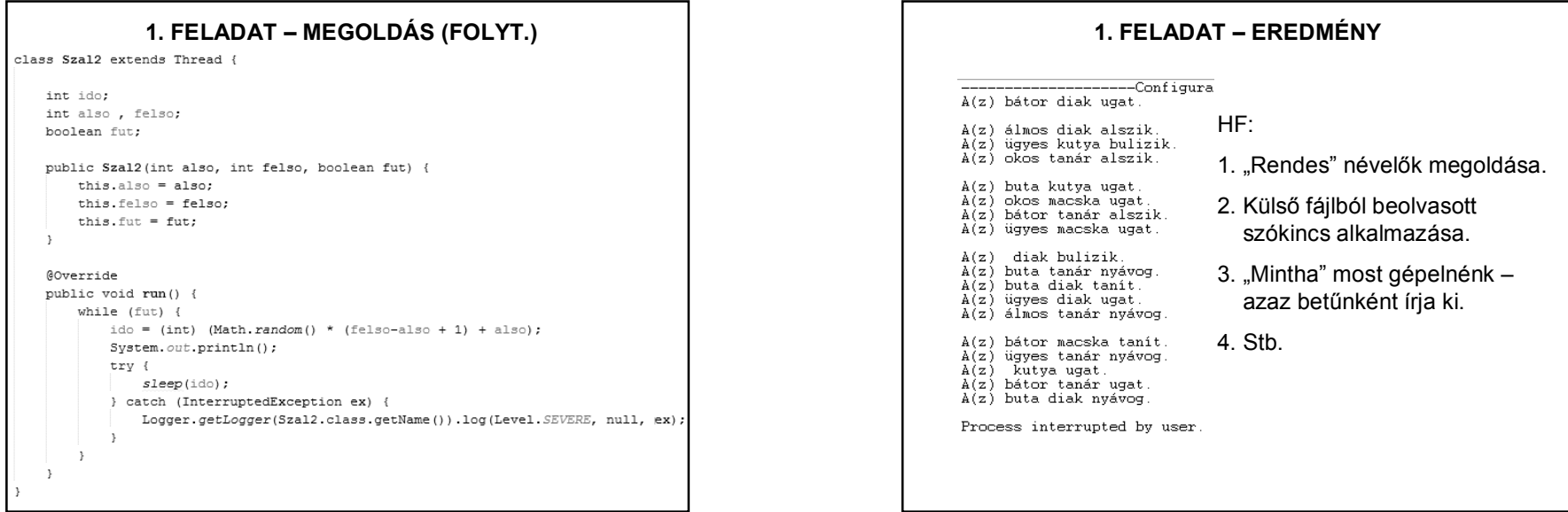

**2. feladat**:

Javítsuk ki a bevezető példa applet-jét. (Vagyis írjunk egy olyan appletet, amely másodpercenként kiírja az aktuális időt.)

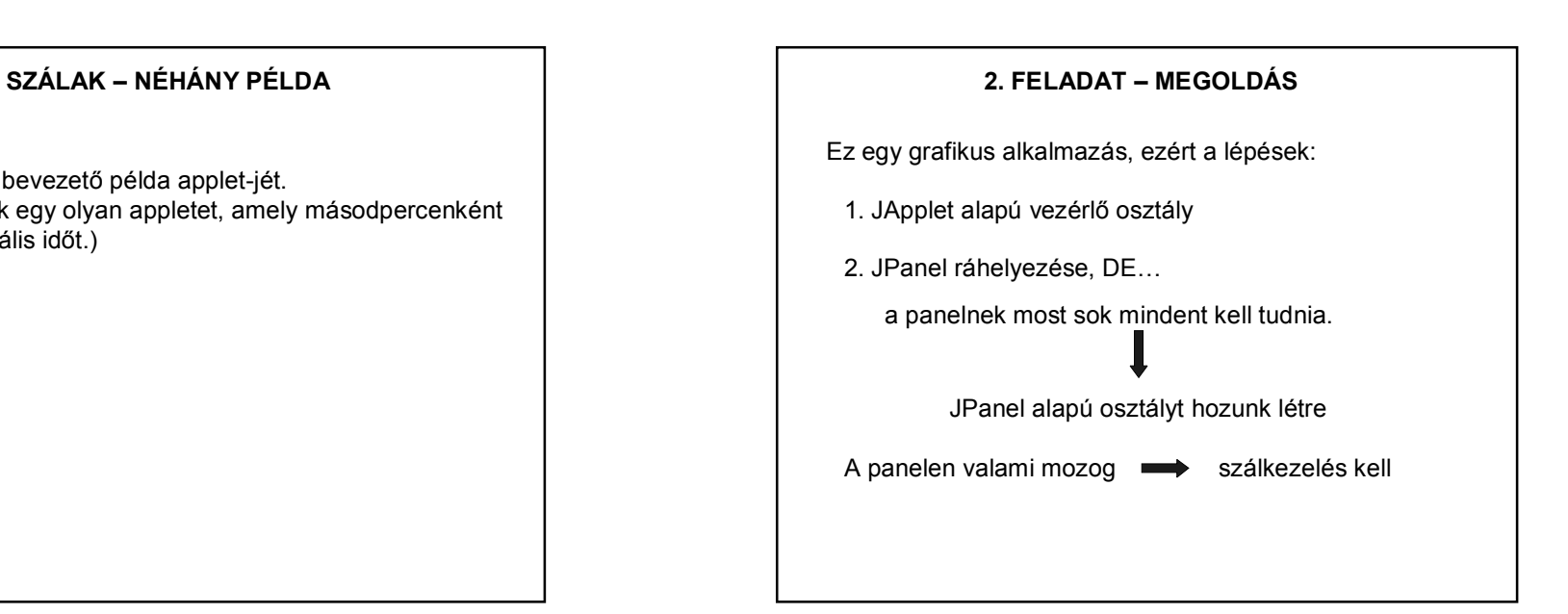

### **2. FELADAT – MEGOLDÁS (1. RÉSZ) 2. FELADAT – MEGOLDÁS (2. RÉSZ)**

public class IdoApplet extends javax.swing.JApplet {

```
Roverride
public void init() {
   try (
        java.awt.EventQueue.invokeAndWait(new Runnable() {
            public void run() {
```

```
initComponents();
               idoPanel1.szalinditas();
    \rightarrow \rightarrow) catch (Exception ex) {
    ex.printStackTrace();
```
#### @SuppressWarnings("unchecked") Generated Code  $\overline{1/7}$  Variables declaration - do not modify private idocsomag.IdoPanel idoPanel1;

// End of variables declaration

 $\rightarrow$ 

import java.awt.Color; import java.awt.Font; import java.awt.Graphics; import java.text.DateFormat; import java.util.Date;

 $\rightarrow$ 

public class IdoPanel extends javax.swing.JPanel implements Runnable {

private DateFormat datumForma; private String aktIdo=""; private Font kijelzo; private Thread szal; private boolean online = true;

#### public IdoPanel() { initComponents();

kijelzo = new Font ("Times", Font. BOLD, 20); System.out.println(aktIdo);

**2. FELADAT – MEGOLDÁS (3. RÉSZ)** public void szalinditas() { if  $(szal == null)$  { Kétszer nem lehet  $szal = new Thread(this);$ elindítani ugyanazt  $szal.start()$ ; a szálat!!!  $\rightarrow$ public void run() { int ido =  $1000$ ; while (online) {  $datumForma = DateFormat.getTimeInstance()$ ;  $aktIdo = datumForma.format(new Date())$ ; try { Thread.sleep(ido); } catch (InterruptedException e) { System.  $out.println("Hiba: " + e.getMessage())$ :  $repaint()$ ;  $\rightarrow$ 

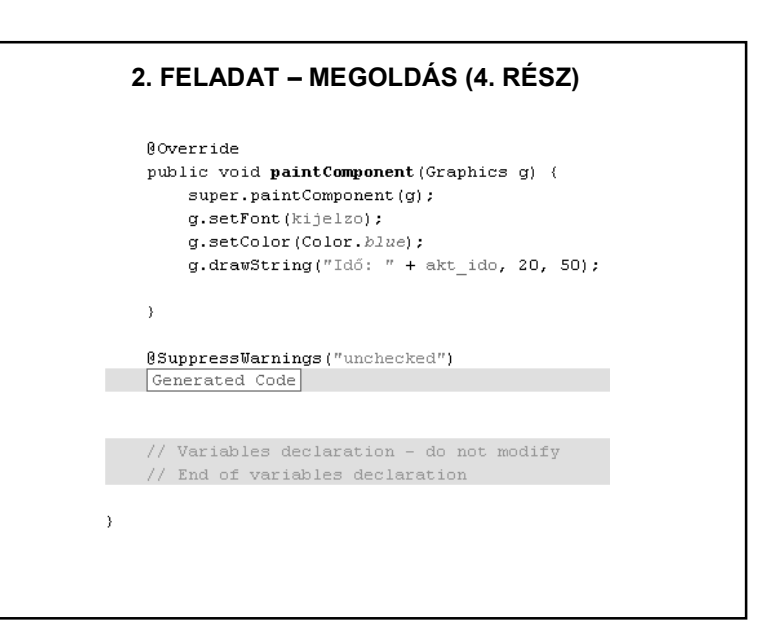

# **2. FELADAT – MEGOLDÁS ALKALMAZÁSKÉNT 2. FELADAT – MEGOLDÁS (DÁTUM MÁSKÉPP)**

public class IdoFrame extends javax.swing.JFrame {

```
public IdoFrame() {
         initComponents();
         this.setLocationRelativeTo(null);
    \rightarrowpublic static void main (String args[]) {
    java.awt.EventQueue.invokeLater(new Runnable() {
        public void run() {
             IdoFrame frame = new IdoFrame();
             frame.setVisible(true);
             frame-indit();
        \rightarrow\});
              private void indit() {
                    idoPanel1.szalinditas();
          \mathbf{1}
```
A dátum szebb kiíratáshoz szükséges részletek:

import java.util.Date; import java.text.DateFormat;

> DateFormat datumforma; String akt ido = $"$ ;

datumforma = DateFormat.getTimeInstance(); akt ido=datumforma.format(new Date());

#### MEGJEGYZÉSEK:

1. A DateFormat osztály kiterjesztéseként definiált SimpleDateFormat jóval több formázási lehetőséget enged.

2. Vigyázat! A Date többi konstruktora és sok metódusa elavult!! (deprecated)

# **SZÁLAK – ANIMÁCIÓ**

Szálkezeléssel jól megvalósítható a késleltetés:

#### **Thread.sleep()**

a paraméterében megadott ezredmásorpercnyi időre elaltatja a szálat -> késleltetés.

A metódus megköveteli, hogy kivételkezelést alkalmazzunk, tehát try{}catch(){} blokkba kell tenni.

Úgy ébred fel, hogy interruptedExceptiont dob.

## **SZÁLAK – NÉHÁNY PÉLDA**

#### **3. feladat**:

Készítsünk grafikus alkalmazást, amely szál segítségével lassan (vagyis szabad szemmel is követhetően) elkezd rajzolni egy csigavonalat.

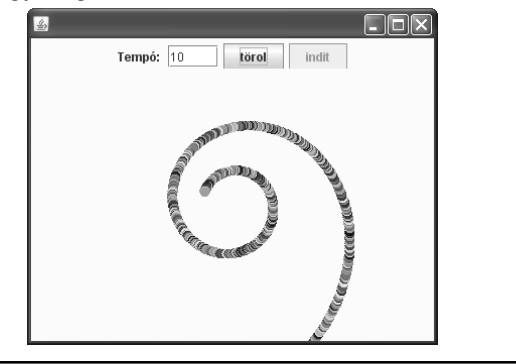

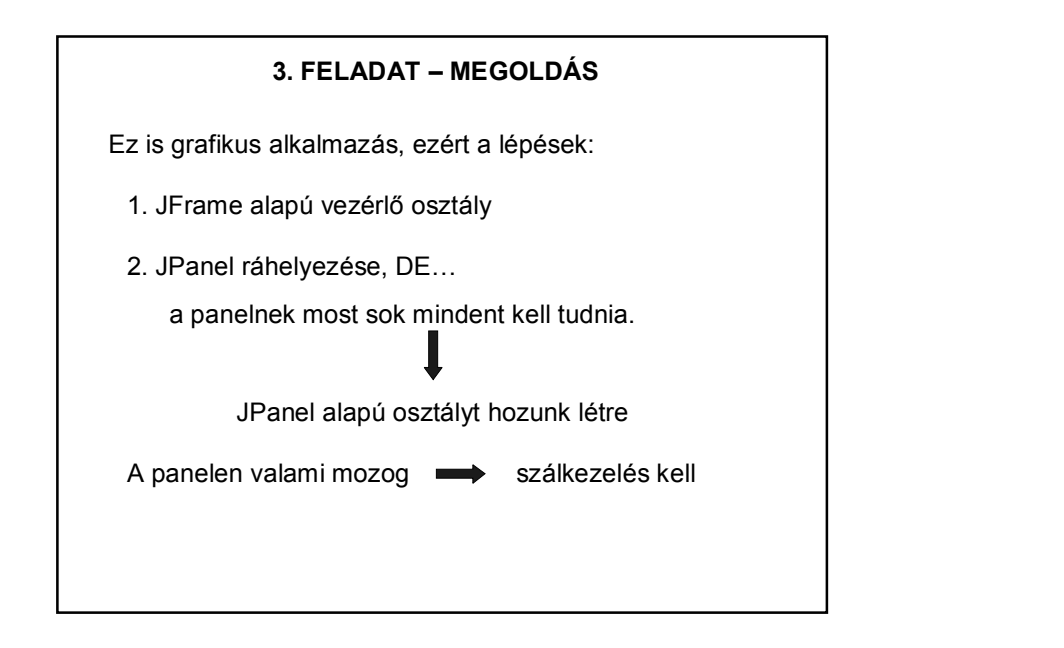

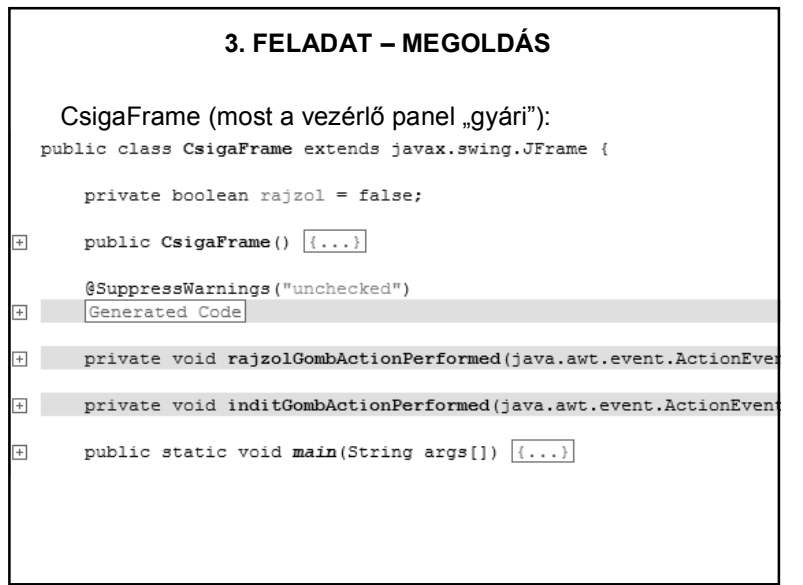

# **3. FELADAT – MEGOLDÁS** CsigaFrame: Egy lehetséges megoldás: a frame-n két panel van: Lehet "gyári" panel, Tempó: töröl  $indit$ de kicsit is érdekesebb feladok esetén jobb a saját. (Flow Layout) saját panel

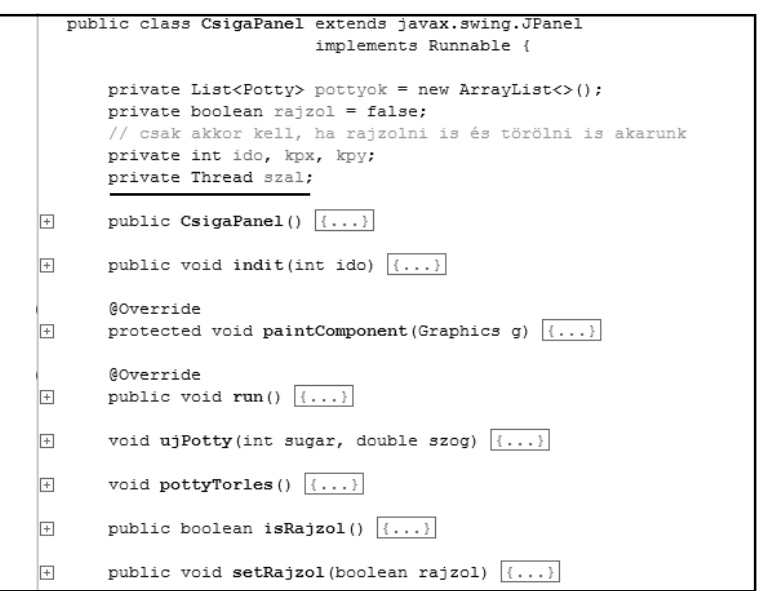

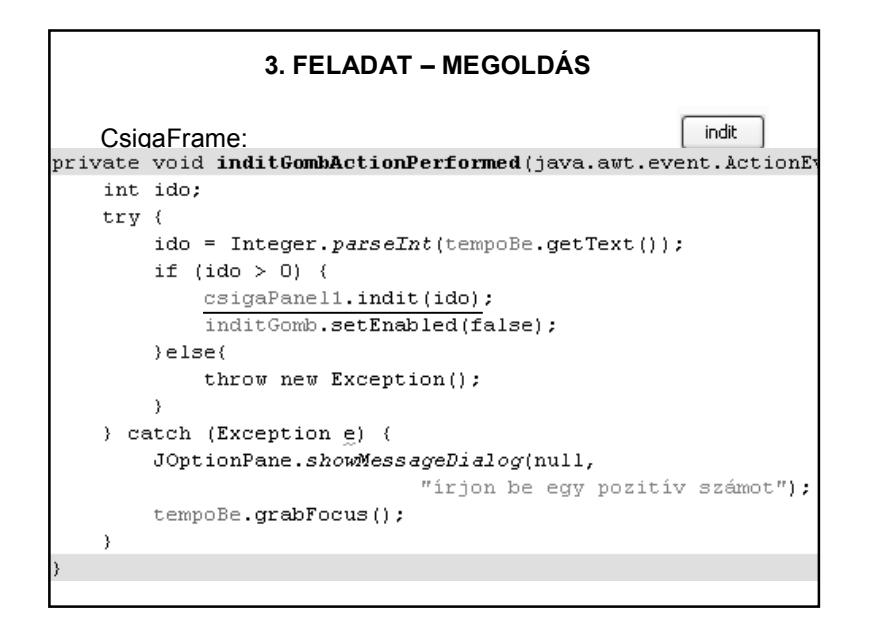

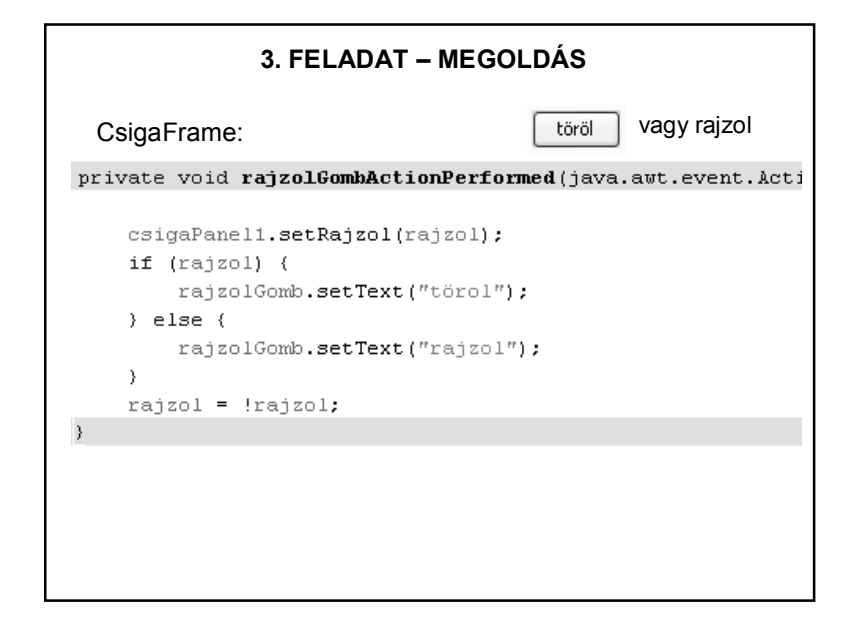

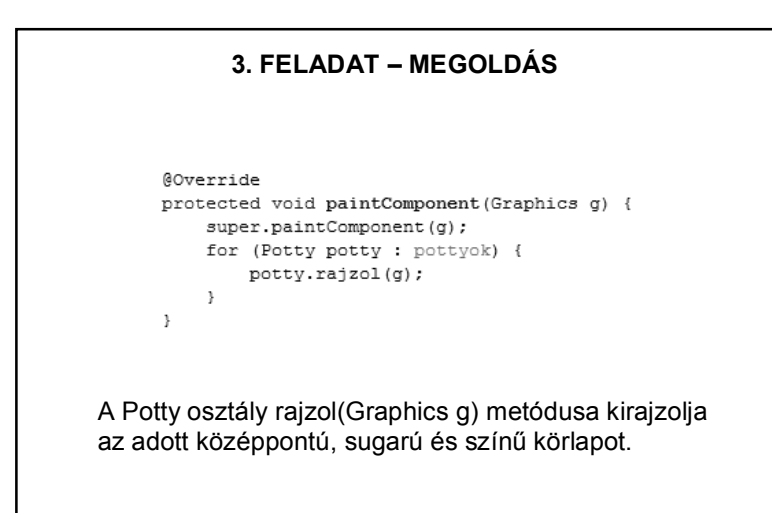

```
public class CsigaPanel extends javax.swing.JPanel
                        implements Runnable {
    private List<Potty> pottyok = new ArrayList<>();
    private boolean rajzol = false;
    // csak akkor kell, ha rajzolni is és törölni is akarunk
    private int ido, kpx, kpy;
    private Thread szal;
    public CsigaPanel() {
        initComponents();
    \rightarrowpublic void indit(int ido) {
        this.ido = ido;kpx = this.getWidth() / 2;kpy = this.getHeight() / 2;szal = null:
        szal = new Thread(this);szal.start();
        this.\text{rajzol} = true;\rightarrow
```
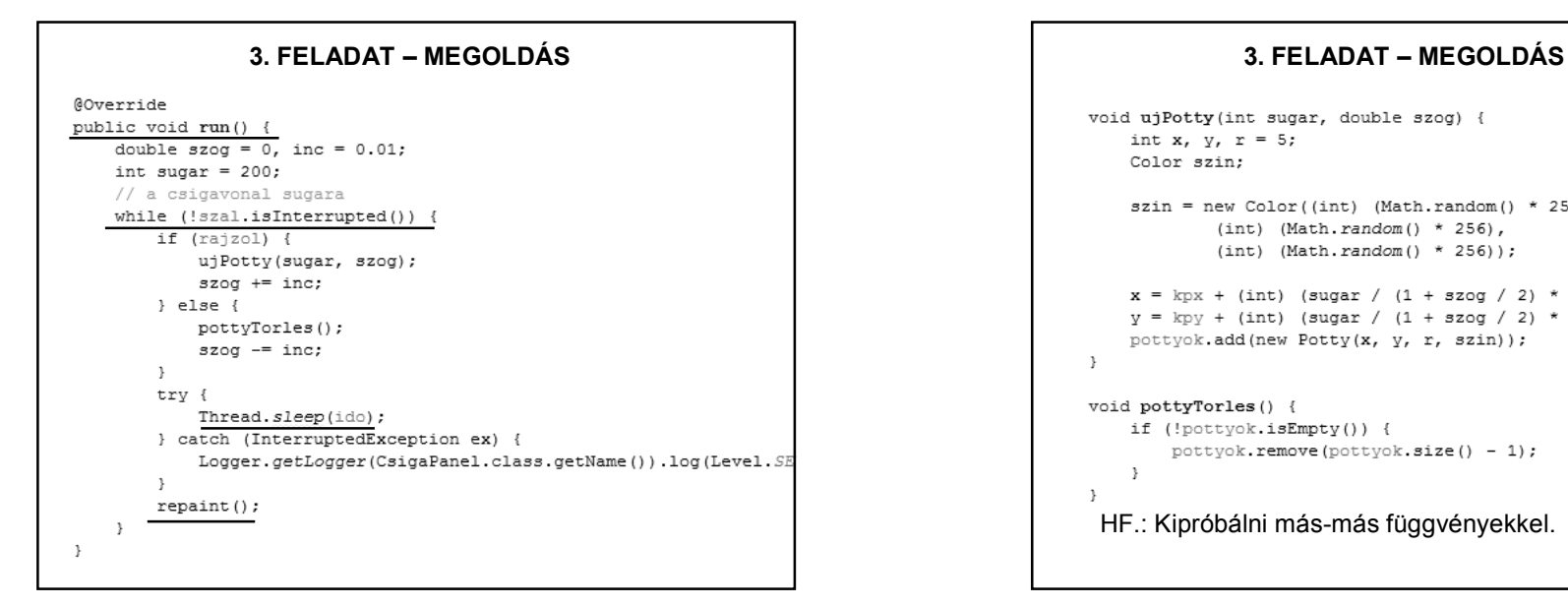

#### void uiPotty(int sugar, double szog) { int x,  $v$ ,  $r = 5$ ; Color szin: szin = new Color((int) (Math.random() \* 256), (int) (Math.random()  $*$  256),  $(int)$  (Math. random () \* 256));  $x = kpx + (int)$  (sugar /  $(1 + szog / 2) * Math.sin(szog))$ ;  $y = kpy + (int)$  (sugar /  $(1 + szog / 2) * Math. cos(szog))$ ; pottyok.add(new Potty(x, y, r, szin));  $\rightarrow$ void pottyTorles() { if (!pottyok.isEmpty()) { pottyok.remove(pottyok.size() - 1); -3  $\rightarrow$ HF.: Kipróbálni más-más függvényekkel.

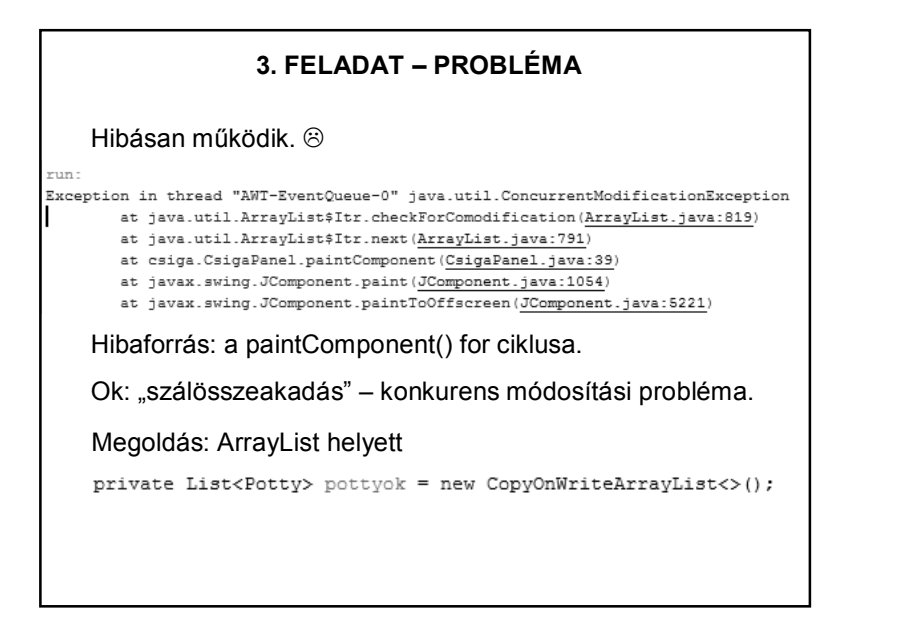

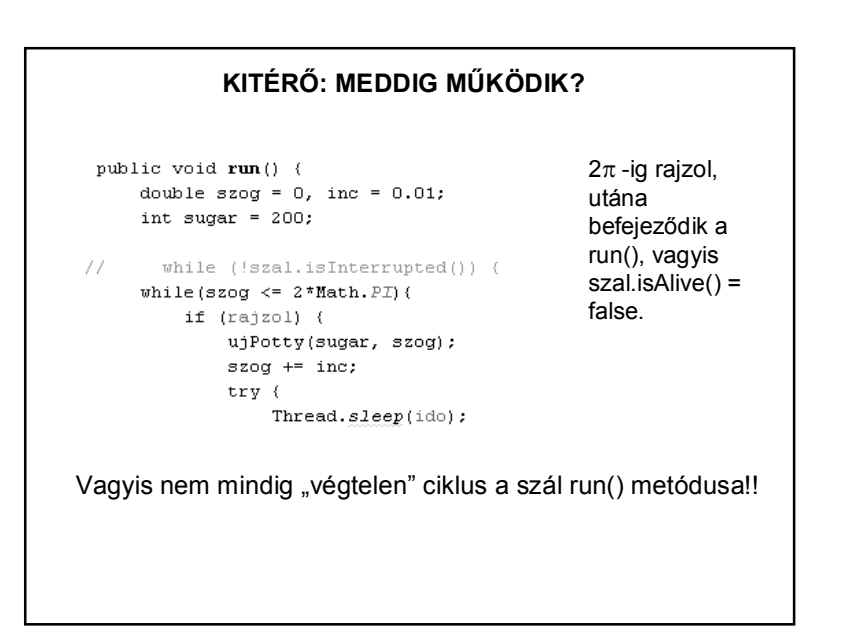

### **3. FELADAT – BŐVÍTÉS**

Bővítsük az előző feladatot! Egy gombnyomás hatására álljon meg a mozgás, majd újra megnyomva a gombot, induljon újra.

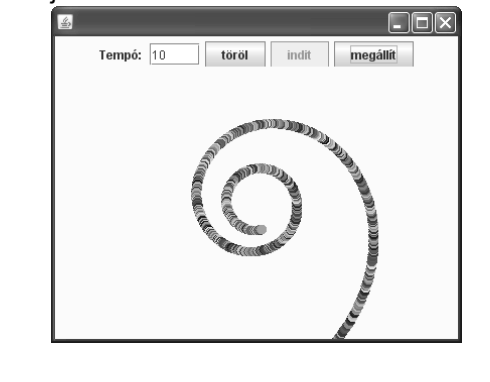

### **SZÁLAK VÁRAKOZTATÁSA**

wait():

Az a szál, amelyik meghívja a wait metódust, blokkolódik, és addig vár, amíg egy bizonyos feltétel nem teljesül. Amikor jelzést kap, hogy újra futhat, megpróbálja folytatni a futást.

#### notify():

Egy várakozó szálat továbbenged. Amikor a várakozó szál megkapja az üzenetet, megpróbál továbbhaladni.

Néha szükség lehet arra, hogy az összes várakozó szál feléledjen. Erre szolgál a notifyAll() metódus.

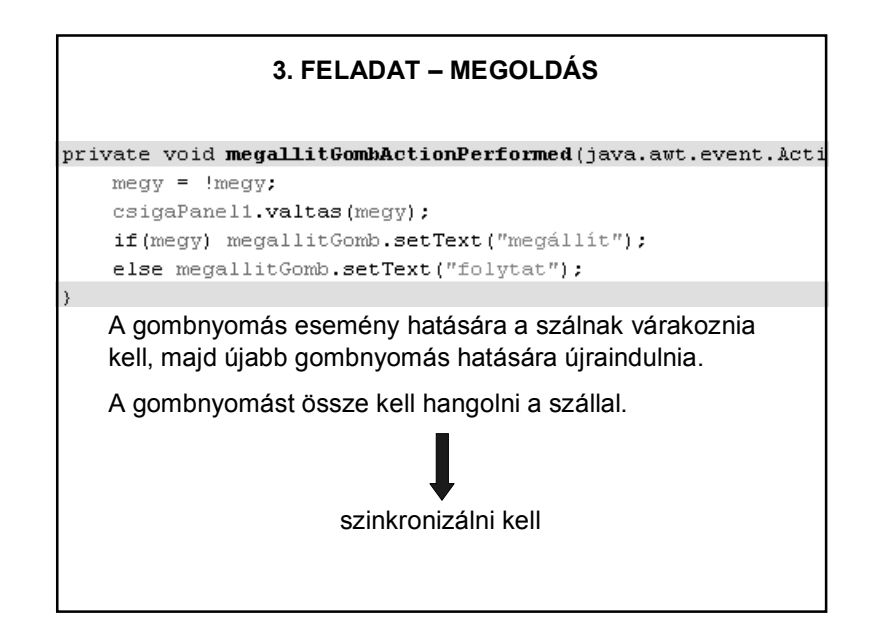

### **SZÁLAK SZINKRONIZÁCIÓJA**

Egy program (applet) több szálat is létrehozhat.

– ezek lehetnek egymástól függetlenek

– de előfordulhat, hogy több szál ugyanazokkal az adatokkal, objektumokkal dolgozik. Ilyenkor szükség lehet arra, hogy az egyik programszál bevárja a másikat. Vagyis szükség lehet a szálak **szinkronizációjára**.

Ha egynél több szál fér hozzá egy adott változóhoz, és az egyikük felül is írhatja, akkor az összes szál hozzáférését össze kell hangolnunk (szinkronizálnunk).

A Java szálmodelljében a szinkronizáció az ún. **monitor**ok segítségével valósul meg.

- Minden objektumhoz (példányhoz) tartozik egy monitor.
- A monitort **egyszerre egy szál birtokolhatja**.
- Ha egyszerre több szál is igényt tart a monitorra, a többi szál várakozni kényszerül, futása felfüggesztődik.
- Ha a monitort birtokló szál elengedi a monitort, a monitort igénylő többi szál verseng a monitorért. A szálak közül az ütemező választja ki azt, amelyik a monitort megkapja.

### **SZÁLAK SZINKRONIZÁCIÓJA 3. FELADAT – MEGOLDÁS (FOLYT.)**

A gombnyomásnak és a mozgásnak szinkronban kell lennie: a gombnyomástól függően a szálnak vagy várakoznia kell (wait()), vagy futhat (notify()).

Ezért szinkronizálni kell a megfelelő metódusokat:

```
synchronized void valtas (boolean megy) {
           this. meay = meay;
           if (megy) this. notify ();
      \mathcal{Y}ahol
            private boolean megy = true;
de persze, később változhat az értéke.
```
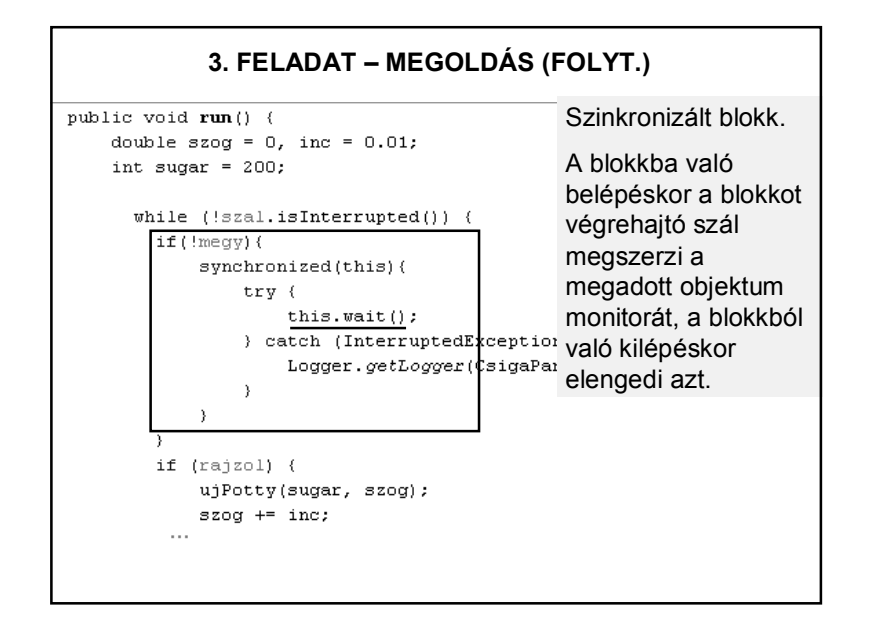

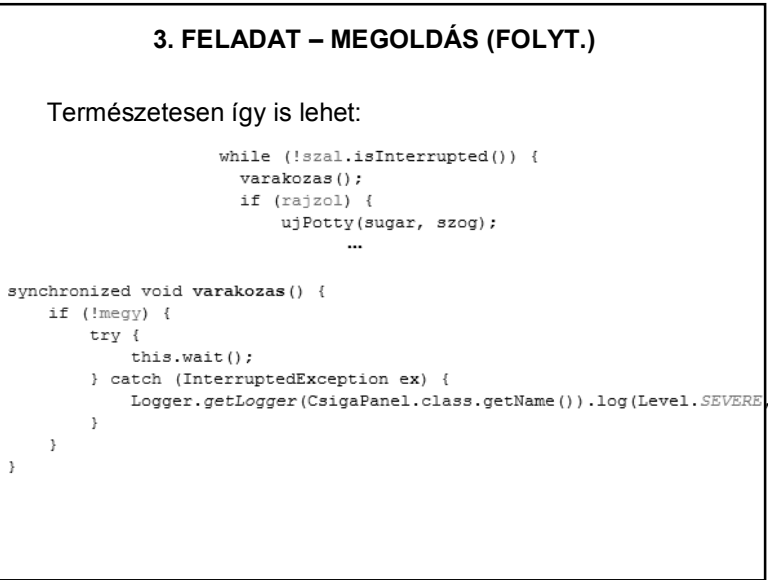

#### **3. FELADAT – MEGOLDÁS (FOLYT.)**

Megjegyzés:

használata.

A konkurencia probléma is megoldható szinkronizálással. (Az ujPotty(), pottyTorles() metódusokat kell szinkronizálni.)

De jobb (és egyszerűbb) a

CopyOnWriteArrayList

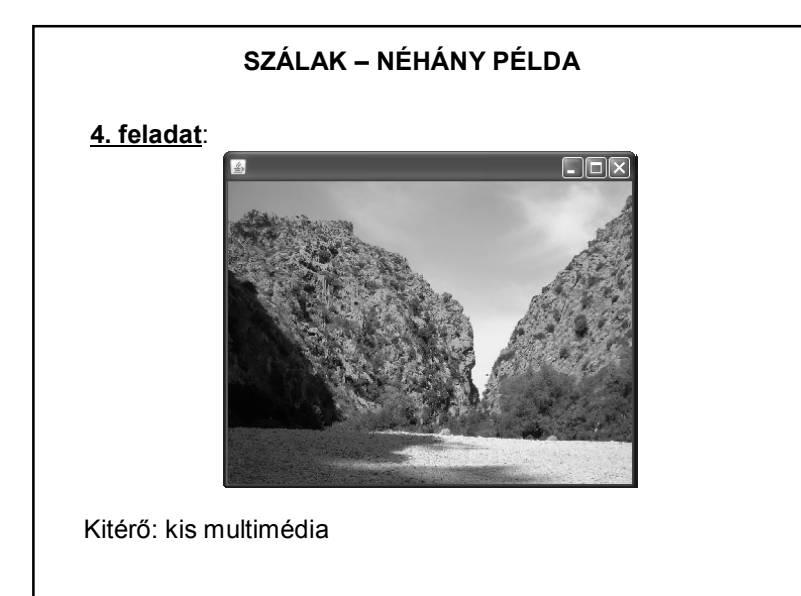

## **SZÁLAK – MÓDOSÍTÓK**

#### **A volatile módosító használata**:

Az olyan változókat kell ellátni ezzel a módosítóval, amelyeket egy másik párhuzamosan futó process vagy szál is használ. A módosítónak az lesz a hatása, hogy a fordító minden hivatkozásnál újra beolvassa a memóriából a változót (még akkor is, ha egy korábbi hivatkozás eredményeként már benne van egy regiszterben). Ezzel lehet biztosítani, hogy ha közben egy process megváltoztatta a változót, akkor ezt a változtatást az aktuális program szál azonnal figyelembe vegye.

### **EGY CSÖPP MULTIMÉDIA – HANG**

#### package hangcsomag;

import java.applet.Applet; import java.applet.AudioClip; import java.net.URL;

public class HangFrame extends javax.swing.JFrame {

private AudioClip klipp; private boolean megy = false; public HangFrame() { initComponents(); try { URL cim = this.getClass().getResource("/zene/poirot zene.wav");  $k$ lipp = Applet.newAudioClip(cim); ) catch (Exception ex) { System.out.println("Hiba: " + ex.getMessage()); - 1  $\rightarrow$ 

# **EGY CSÖPP MULTIMÉDIA – HANG**

```
private AudioClip klipp;
private boolean megy = false;
public HangFrame() {
  initComponents();
  try (
       klipp = Applet.newAudioClip(new URL("file:///C:/temp/poirot zene.wav"));
  } catch (Exception ex) {
       System.out.println("Hiba: " + ex.getMessage());
  \rightarrow\rightarrowprivate void zeneGombActionPerformed(java.awt.event.ActionEvent evt) {
        if (!megy) {
            klipp.play();
            zeneGomb.setText("leállít");
           meav = true:
       \rightarrowelse(klipp.stop();
            zeneGomb.setText("elindit");
           megy = false;
       \rightarrow\Delta
```
# **EGY CSÖPP MULTIMÉDIA – HANG**  try ( klipp = Applet.newAudioClip(new URL("file:///C:/temp/poirot zene.wav")); catch (Exception ex) { System.out.println("Hiba: " + ex.getMessage()); A megoldás hibája? try ( klipp = Applet.newAudioClip(new URL("file:///C:/temp/poirot zene.wav")); URL cim = this.getClass().getResource("/zene/poirot zene.wav");  $klipp = Applet.newAudioClip(cim);$ catch (Exception ex) { System.out.println("Hiba: " + ex.getMessage()); A zene mappa helye: src könyvtár, hangcsomag mellett.

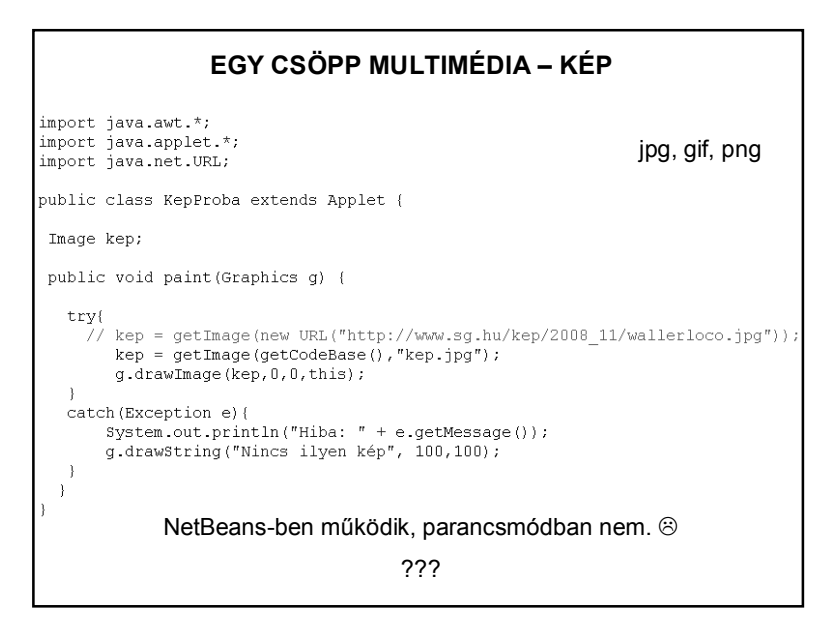

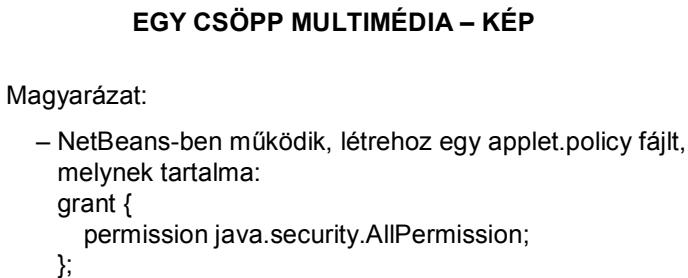

További magyarázat:

http://www-personal.umich.edu/~lsiden/tutorials/signedapplet/signed-applet.html

private Image kep: public KepPanel() { initComponents();

```
BOVerride
protected void paintComponent (Graphics g) {
   super.paintComponent(d);
   kep = new ImageIcon(this.getClass().getResource("/kepek/kep.jpg")).
                                                                 getImage();
   int kezdox = 0, kezdoy = 0,
       szelesseq = this.qetWidth(),
       magassag = this.getHeight();
```

```
g.drawImage(kep, kezdox, kezdoy, szelesseg, magassag, this);
```
Image kep = new ImageIcon(cim).getImage()

```
public void szalInditas () {
    if(szal == null)szal = new Thread(this);szal.start();
    \lambda\rightarrow@Override
protected void paint Component (Graphics g) {
    super.paintComponent(q);
    g.drawImage(aktualisKep, 0, 0, this.getWidth(),
                                    this.getHeight(), this);
private void lejatszas() {
    URL cim = this.getClass().getResource("/zene/poirot zene.wav");
    klipp = Applet.newAudioClip(cim);
    if(klipp!=null) klipp.play();
```
# **EGY CSÖPP MULTIMÉDIA – KÉP EGY CSÖPP MULTIMÉDIA – KÉP ÉS HANG**

public class HangKepPanel extends javax.swing.JPanel implements Runnable{

private AudioClip klipp: private Thread szal: private Image kep[], aktualisKep; private MediaTracker mtrack; private int kepszam =  $7$ ; private long ido =  $4000$ ; private boolean online = true;

public HangKepPanel() { initComponents();  $feltolt()$ :  $lejateszas()$ ;

з.

# **EGY CSÖPP MULTIMÉDIA – KÉP ÉS HANG (2) EGY CSÖPP MULTIMÉDIA – KÉP ÉS HANG (3)**

```
private void feltolt () {
    mtrack = new MediaTracker(this);
    \text{kep} = new Image[kepszam];
    URL cim;
    for (int i=0; i<kep.length; i++)cim = this.getClass().
                 getResource("/keepk/"+"\text{kep" + (i+1) + ".jpg");\text{kep[i]} = \text{new Image} \text{Image}(\text{cim}) \cdot \text{getImage}();
        mtrack.addImage(kep[i],i);
    \rightarrowtry(
        mtrack.waitForAll();
    } catch(InterruptedException e){
        System.out.println("Hiba: " + e.getMessage());
   java.awt.MediaTracker – segítségével egyszerre több 
\rightarrowkép betöltését tudjuk nyomonkövetni.
    Ez most megvárja, amíg az összes betöltődik.
```
#### **EGY CSÖPP MULTIMÉDIA – KÉP ÉS HANG (4) SOK MULTIMÉDIA** public void run(){ int db=0: while/online\{  $aktualisKep = kepfdb];$ trv( Thread.sleep(ido); this. repaint  $()$  :  $\Delta$ catch(Exception e){ System.out.println("Hiba:  $" + e$ .getMessage());  $\rightarrow$  $db++$ : if(db>=kep.length) db=0; -3  $\rightarrow$

# **ÜGYESEBB ZENEHASZNÁLAT** Tavalyi vizsgafeladatból: .ogg kiterjeszésű zenéket is jól lehet használni (jóval kisebb méret). Ingyenes online konverter: http://audio.online-convert.com/convert-to-ogg A megoldáshoz külső library-k kellenek, ezért célszerű maven projektként kezelni a feladatot, és a pom.xml fájlban leírni a szükséges függőségeket. Még egy segítség: https://stackoverflow.com/questions/9752972/how-to-add-anextra-source-directory-for-maven-to-compile-and-include-inthe-bui

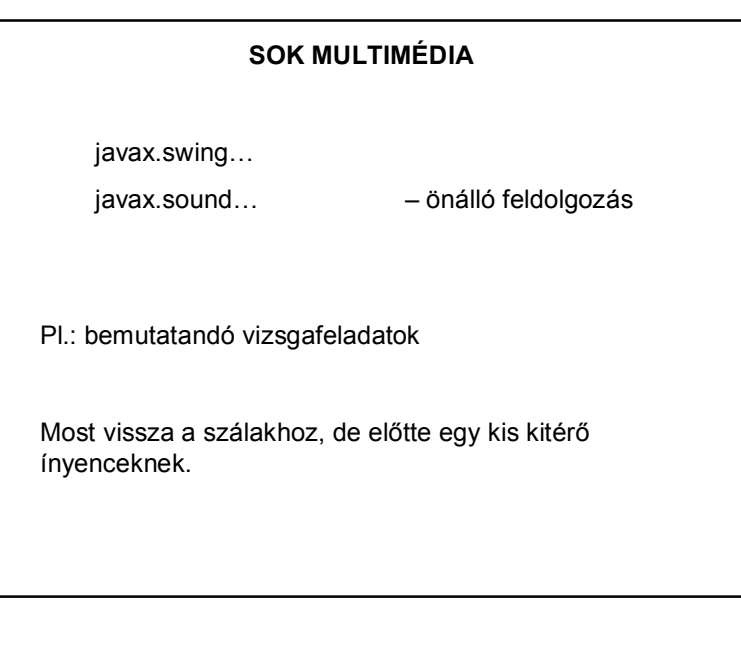

```
import helper. Global;
import java.util.HashMap;<br>import java.util.Map;<br>import java.util.logging.Level;
import java.util.logging.Logger;
import org.newdawn.slick.Music.
import org.newdawn.slick.SlickException;
import org.newdawn.slick.Sound;
* Audio HashMap-eket tartalmazó osztály.
 * @author Balázs
public class AudioPlayer {
    public static Map<String, Sound> soundMap = new HashMap<>();
    public static Map<String, Music> musicMap = new HashMap<>();
     * HashMap-et használva az audiohoz kellő értékpárokat elhelyezem.
    public static void load() {
         //Csak az english path megfelelo neki nem szereti a hosszú magánhangzókat a library..
        try {
             soundMap.put(Global.MENU_SOUND_STRING, new Sound(Global.MENU_SOUND_STRING_PATH));
            \textit{musicMap.put(Global.MEND\_MSIC\_STRING, new Music(Global.MEND\_MUSIC\_STRING\_PATH)});) catch (SlickException ex) {
             \texttt{Logger.getLogger}(\texttt{AudioPlayer.class.getName}~))\texttt{.log}~(\texttt{Level.SEVERSE, null},~\texttt{ex}):\bar{\mathcal{Y}}public static Music getMusic(String key) {
        return musicMap.get(key);
    public static Sound getSound(String key) {
        return soundMap.get(key);
    \Delta
```
### **TAKARÉKOSKODÁS**

A gépen egyidejűleg futó szálak osztoznak egymás között a processzoron  $\Rightarrow$  fontos, hogy az egyes szálak ne pazarolják értelmetlenül a processzor-időt.

Különösen az appletnél fontos, hogy a szálak szabályosan befejeződjenek.

Ha a böngésző másik oldalra vált, akkor az applet pihenésbe kezd, ha visszatérünk, akkor ismét feléled. DE

Ez csak az appletre vonatkozik, a szálakra NEM. Erről a programozónak kell gondoskodnia.

## **SZÁLBIZTOSSÁG**

Egy osztály akkor szálbiztos, ha több szálból hozzáférve is helyesen viselkedik, függetlenül az ütemezéstől vagy attól, hogy a futásidejű környezet hogyan fűzi keresztbe az említett szálak végrehajtását, és nincs szükség további összehangolásra vagy más egyeztetésre a hívó kód részéről.

> Brian Goetz: Párhuzamos Java-programozás a gyakorlatban

# **TAKARÉKOSKODÁS** Leggyakoribb megoldás: Ez nem a Thread stop() metódusa! Az elavult! public void stop(){ if  $(szal \neq null)$  szal =  $null$ ; } // applet vége Ekkor visszatérve az appletbe, a start ismét új szálat indít. Megoldható a "jegelés" is, de elég bonyolultan – a régi, egyszerű megoldásokat a JDK 1.2 óta nem tekintik biztonságosnak – ezek deprecated metódusok.

### **SZÁLBIZTOSSÁG ÉS A SWING**

Szinte minden grafikus eszközkészletet, így a Swinget is egyszálas alrendszerként valósítottak meg, vagyis minden grafikus tevékenység egyetlen szálra van felfűzve. Ez az úgynevezett esemény szál. Feladata: a komponensek és események kezelése.

A swing komponenseinek legtöbb metódusa nem szálbiztos, azaz nincs felkészítve a konkurens hozzáférés lehetőségére. Ha nem az eseményszálból hívjuk meg ezeket, akkor hiba történhet!

#### **SZÁLBIZTOSSÁG ÉS A SWING**

A GUI-val kapcsolatos funkciókat a java.awt.EventQueue vagy a javax.swing.SwingUtilities invokeLater() vagy invokeAndWait() metódusával az esemény szálban hajtjuk végre. Pl.:

```
public static void main(String args[]) {
     java.awt.EventOueue.invokeLater(new Runnable() {
          public void run() {
               new OraFrame().setVisible(true);
         \rightarrow\rightarrow \rightarrow\rightarrow
```
#### **SZINKRONIZÁCIÓ + EGYEBEK**

Néha a szinkronizáció sem elég.

A swing nem szálbiztos  $\Rightarrow$  csak az AWT Event szál tudja rendesen kezelni a swing objektumokat. Ha ebbe "bele akarunk nyúlni", azaz az eseményfigyelőn kívül akarunk módosítani valamit, akkor célszerű a SwingUtilities.invokeLater() metódust használni. Ez "besorolja" a mi hivatkozásunkat az eseménysorba, és azonnal sorraveszi.

# **SZÁLBIZTOSSÁG ÉS A SWING** Ha egy hosszadalmas feladat fut az eseményszálon, akkor a felhasználó még a "mégsem" gombra sem kattinthat, hiszen a rendszer ennek eseménykezelőjét is csak a hosszú feladat befejezését követően hívja meg. Fontos, hogy az eseményszálon elindított feladatok a lehető leghamarabb visszaadják a vezérlést a szálnak. Ha tehát egy hosszan futó feladatot szeretnénk kezdeményezni, akkor azt egy másik szálban kell megtennünk.

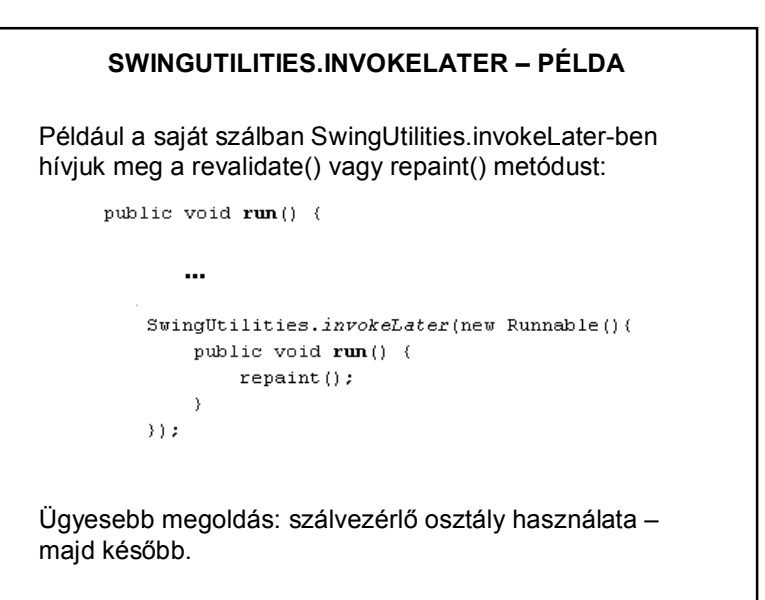

## **SZÁLAK, IDŐZÍTÉS**

Egyszerűbb esetekben nincs szükség saját szálak kezelésére.

Ha pl. a programban egy feladatot többször kell elvégezni, akkor érdemes a *java.util.Timer* osztályt alkalmazni. A *Timer* osztály időzítéses feladatoknál is hasznos lehet.

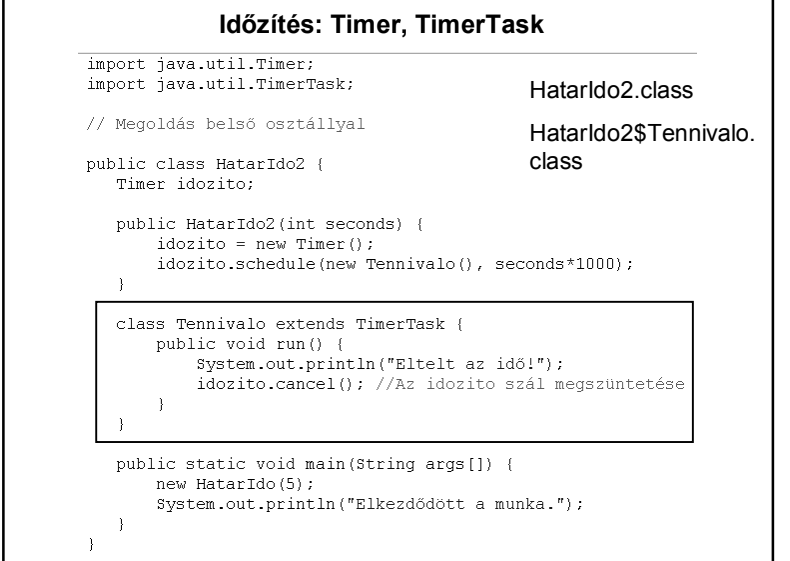

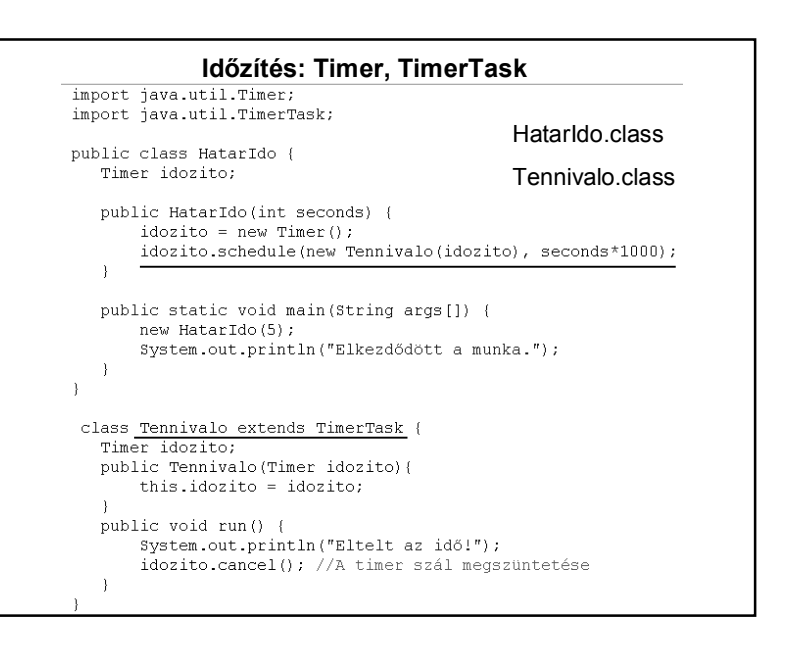

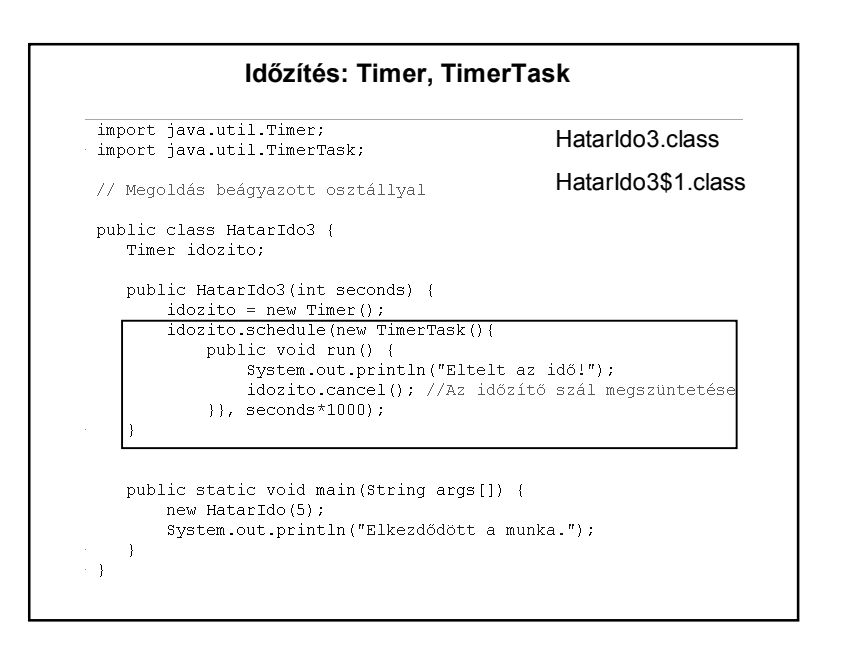

#### **Időzítés: Timer, TimerTask**

Egy másik lehetőség az ütemezésre, hogy az indítási időpontot adjuk meg. Pl. a következő kód 23:01-re ütemezi a végrehajtást:

Calendar calendar = Calendar.getInstance(); calendar.set(Calendar.HOUR\_OF\_DAY, 23); calendar.set(Calendar.MINUTE, 1); calendar.set(Calendar.SECOND, 0); Date ido = calendar.getTime(); idozito = **new** Timer(); idozito.schedule(**new** Tennivalo(), ido);

Gondolja végig, hogy az előző változatok közül melyik alakítható át így. HF.: Hogyan alakítható át a többi?

#### **Időzítés: Timer, TimerTask – ismételt futtatás** import java.util.Timer; import java.util.TimerTask; public class Proba { Timer idozito; public Proba(int db) {  $idozito = new Timer()$ ; idozito.schedule(new Feladat(), w reidddely,<br>O, //kezdeti késleltetés<br>db\*1000); //ismétlési ráta class Feladat extends TimerTask ( int szamlalo =  $10$ ; public void run() {  $if (szamlalo > 0)$ System.out.println("Itt vagyok!");  $szamlalo--;$ } else { System.out.println("Lejárt az idő!"); //timer.cancel(); // Nem szükséges // mert van System.exit is. System.exit(0); // Leállítja a szálat // (és minden mást)  $\vert$  $\rightarrow$ public static void main (String args []) { new Proba(1); System.out.println("Munka ütemezve.");

```
Időzítés: Timer, TimerTask – ismételt futtatás – részlet 
       Timer idozito:
       public Proba(int db) {
           idozito = new Timer():
           idozito.schedule(new Feladat(),
                              0, //kezdeti késleltetés
                               db*1000); //ismétlési ráta
       \rightarrowclass Feladat extends TimerTask {
           int szamlalo = 10;
           public void run() {
               if (szamlalo > 0) {
               System.out.println("Itt vagyok!");
               szamlalo--;} else {
               System.out.println("Lejárt az idő!");
               //timer.cancel(); // Nem szükséges
                                 // mert van System.exit is.
               System.exit(0); // Leállítja a szálat
                              // (és minden mást)
               \rightarrow\rightarrowEgyéb lehetőségek: HF
```